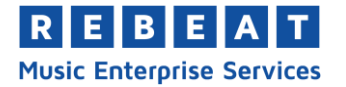

# **YouTube Content ID Manual**

Rebeat ist offizieller Partner von YouTube und hat damit Zugriff auf das YouTube Content Management System (CMS). Damit geben wir euch die Möglichkeit, eure Videos auf YouTube zu monetarisieren und zu überwachen.

Unser YouTube Service ist in der Nutzung unserer MES integriert – es fallen also keine extra Kosten an. Bei der Abrechnung wird lediglich die übliche 15% Rebeat-Gebühr von euren erzielten Werbeeinnahmen auf YouTube für den Service einbehalten.

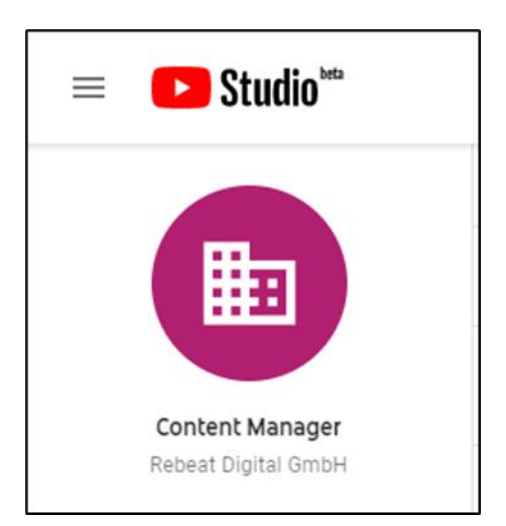

# **Wie funktioniert YouTube Content ID?**

Sobald du ein Produkt bei Rebeat in der Software hochlädst, gibt es die Option dieses für Content ID auf YouTube sichtbar zu machen. Um dein Produkt an Content ID zu liefern, solltest du in der Vertriebsmatrix der Software einen Haken bei "YouTube Content ID" für die von dir gewählten Länder setzen (**1**).

Sobald das Produkt angeliefert wurde, wird eine Referenzdatei (auch "digitaler Fingerabdruck" genannt) für jeden einzelnen Track deines Produkts erstellt. Diese Referenzdateien werden von Content ID benutzt, um Übereinstimmungen mit deinen Tracks und den Inhalten anderer Videos zu finden.

Wenn also dein ganzer Song oder ein gewisser Teil von deinen Songs von anderen Leuten in ihren Videos benutzt wird, werden die Übereinstimmungen gefunden (ein sogenannter "Match") und es wird automatisch ein "Claim" erstellt, also wird ein Anspruch auf das Video erhoben. Dies ermöglicht uns das Video, welches deine Inhalte verwendet, zu monetarisieren.

### 1. YouTube Content ID in MES aktivieren

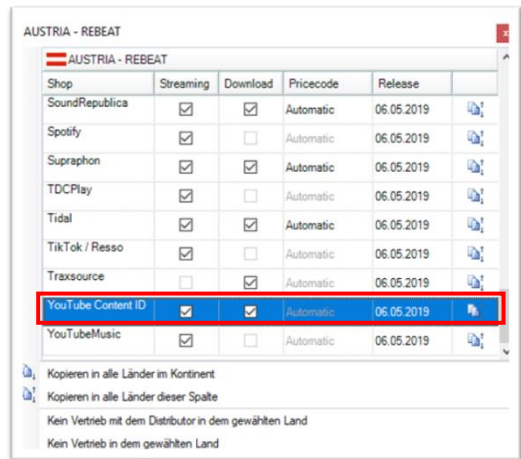

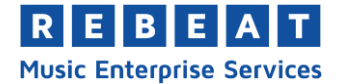

Mit der Hilfe von Content ID können wir zudem auch jedwede Inhalte manuell claimen, wenn sie deine Inhalte enthalten; das heißt auch wenn das System mal deine Inhalte in einem anderen Video übersehen haben sollte, können wir das Video claimen. Normalerweise monetarisieren wir dann geclaimte Videos, um Werbeeinahmen des Fremdvideos zu erzielen, aber es gibt nach Belieben auch die Möglichkeit diese zu blocken oder nur ihre Analytics nachzuverfolgen.

Falls du der Inhaber eines Kanals auf YouTube bist, kann es natürlich auch vorkommen, dass deine Inhalte von uns geclaimt werden, weil wir die Referenzen deiner Songs in unserem Content ID System gelagert haben. In diesem Fall bekommst du höchstwahrscheinlich eine E-Mail von YouTube, in der beschrieben wird, dass du deine Inhalte nicht mehr monetarisieren kannst. Es gibt jedoch keinen Grund zur Panik, denn die Monetarisierung wird lediglich von uns übernommen.

Wenn du im YouTube Studio auf deinen Videomanager gehst (Klick auf "Videos" in der Liste links), bekommt ihr nicht nur eine detaillierte Übersicht eurer Videos und deren Eigenschaften, sondern könnt auch sehen ob diese geclaimt wurden.

In der Spalte "Einschränkungen" wird dann bei den jeweiligen Videos, die geclaimt wurden, die Nachricht "Beschwerde wegen Urheberrechtsverletzung" angezeigt (**2**).

#### **Unloads**  $=$ Filter  $\Box$  Video  $\Box$  video 1 **O** Öffentlich  $\Box$ Video 2  $\bullet$  Öffentlich  $\sim$ Beschwerde wegen Urhel  $\Box$ <br>Video 3 O Öffentlich Keine  $\Box$  Video 4 **O** Öffentlich  $\Box$ <br>video 5 Reschwerde wegen Urhel **O** Öffentlich  $\Box$ Video 6 **O** Öffentlich  $\Box$  video 7 **O** Öffentlich  $\Box$ <br>video 8 **O** Öffentlich Beschwerde wegen U

## 2. Claims im YouTube Video Manager

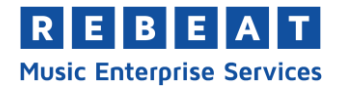

Sobald ihr mit der Maus über den Text fahrt, bekommt ihr die Option euch weitere Details anzeigen zu lassen und es wird ein neues Fenster mit dem Titel "Urheberrecht – Überblick und Status" geöffnet (**3**).

Hier findet ihr Informationen zu der jeweiligen Partei, die den Claim verursacht hat und ob es euren Kanal negativ beeinflusst. Letzteres würde nur geschehen, wenn ein sogenannter "Copyright Strike" auf dein Video gesetzt wurde und dein Video deswegen deaktiviert wurde.

# 3. Claim Details im YouTube Video Manager

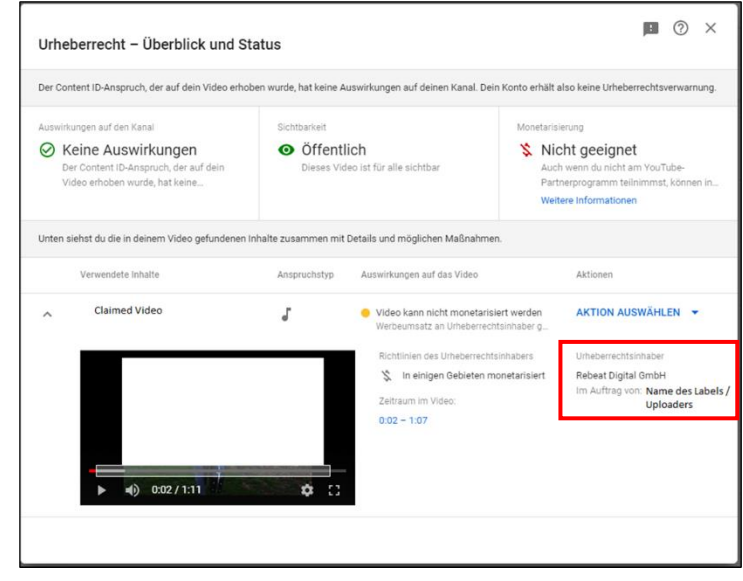

Dies ist bei einem normalen Claim aber nicht der Fall. Auch wenn Videos mit einem Claim geblockt werden können, heißt das nicht gleich, dass ihr auch eine Urheberrechtsverwarnung bekommt. Mehr Infos zum Copyright Strike findest du hier: <https://support.google.com/youtube/answer/2814000?hl=de>

Im Fenster unter Bild **3** wird angezeigt wer sich als Urheberrechtsinhaber des Videos eingetragen hat und in wessen Auftrag dies geschehen ist (siehe Rotes Kästchen in Bild 3). Unter "AKTION AUSWÄHLEN" lässt sich entweder das betroffene Segment des übereinstimmenden Videos bearbeiten (im Falle eines ganzen Songs eher ungünstig) oder es lässt sich ein Einspruch erheben. Wenn du also einen Song bei uns hochgeladen hast und einen Einspruch erhebst, wird dieser Einspruch in unserem System zur Untersuchung angezeigt.

Da wir jedoch die Monetarisierung für eure Videos übernehmen, bitten wir euch dies nicht zu tun. Nur in bestimmten Fällen sollte ein solcher Einspruch erhoben werden; z.B., wenn ein mit dir befreundeter Kanal mit deiner Erlaubnis deine Inhalte hochladen möchte, diese aber selbst monetarisieren möchte.

Für genauere Auskünfte könnt ihr uns auf [contact@rebeat.com](mailto:contact@rebeat.com) erreichen.